## **Berechtigungskonzept**

Wenn Sie Nutzer des Moduls "Projektzeit" sind, stehen Ihnen zusätzlich die folgenden losen Gruppen zur Verwaltung der Benutzerrechte zur Verfügung:

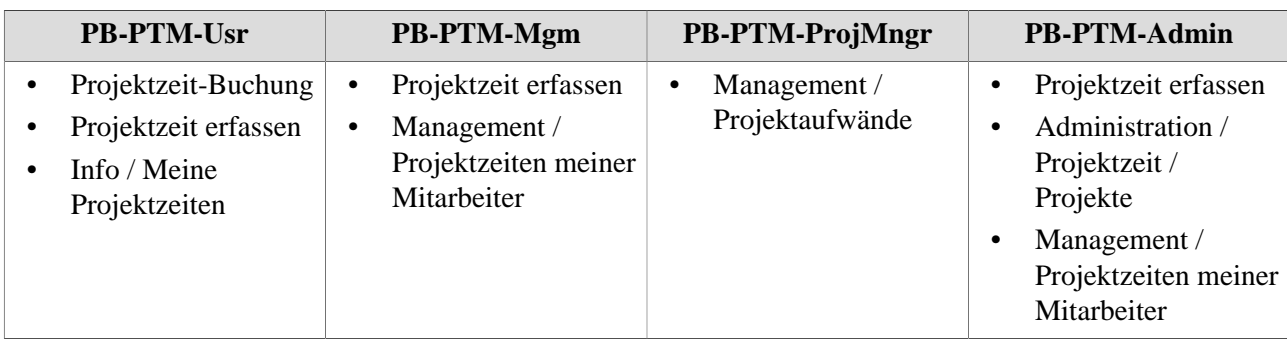

Wir wählen die Gruppe **PB-ALLE** aus und klicken auf **Speichern**. Dadurch wird der Mitarbeiter der losen Gruppe **PB-ALLE** zugeordnet.